## **HOW TO ACCESS SCHOOL CASH ONLINE:**

Visit[: https://wcdsb.schoolcashonline.com/](https://wcdsb.schoolcashonline.com/)

Click sign in if you already have an account.

If you do not have an account, you will need to click "Register."

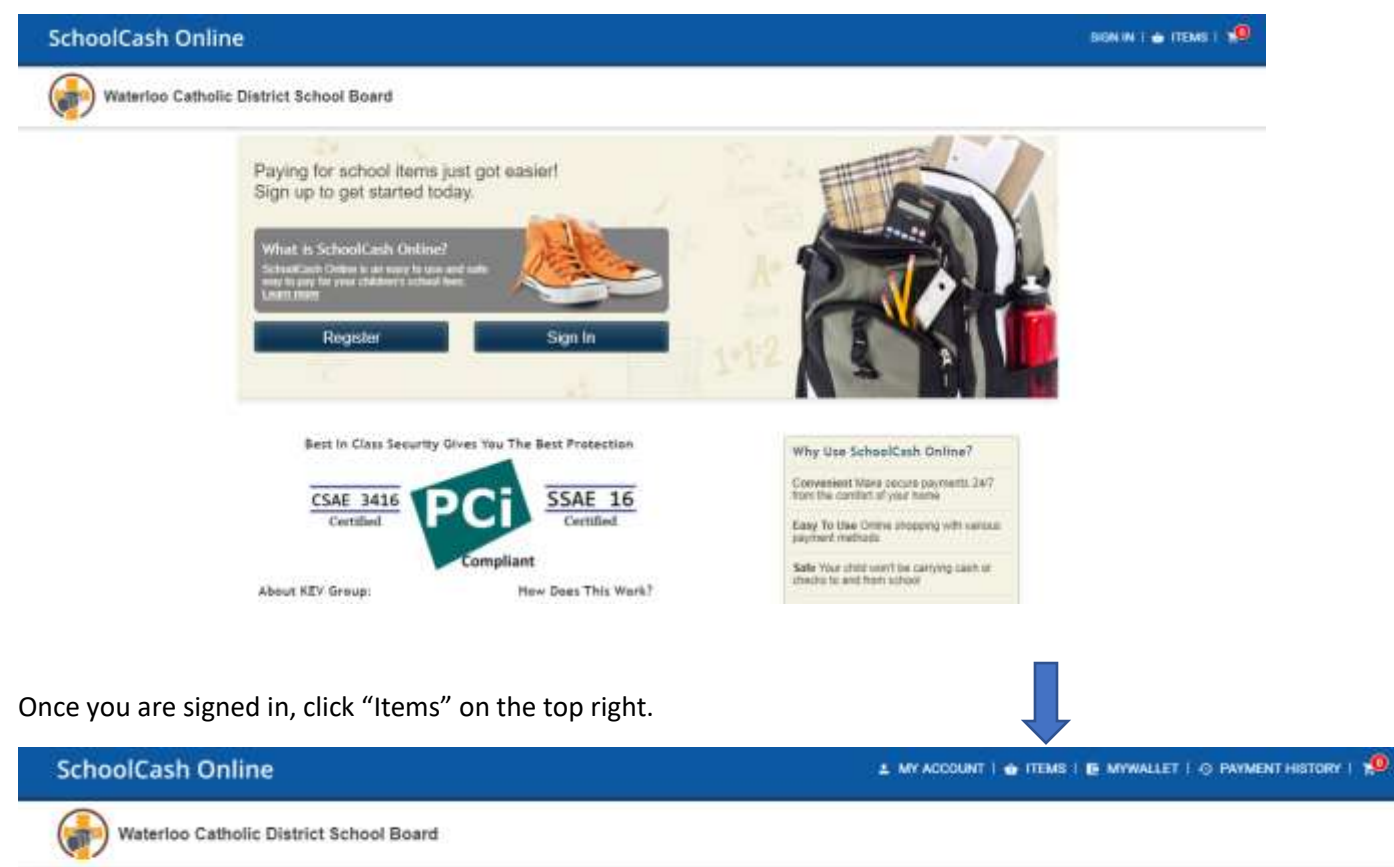

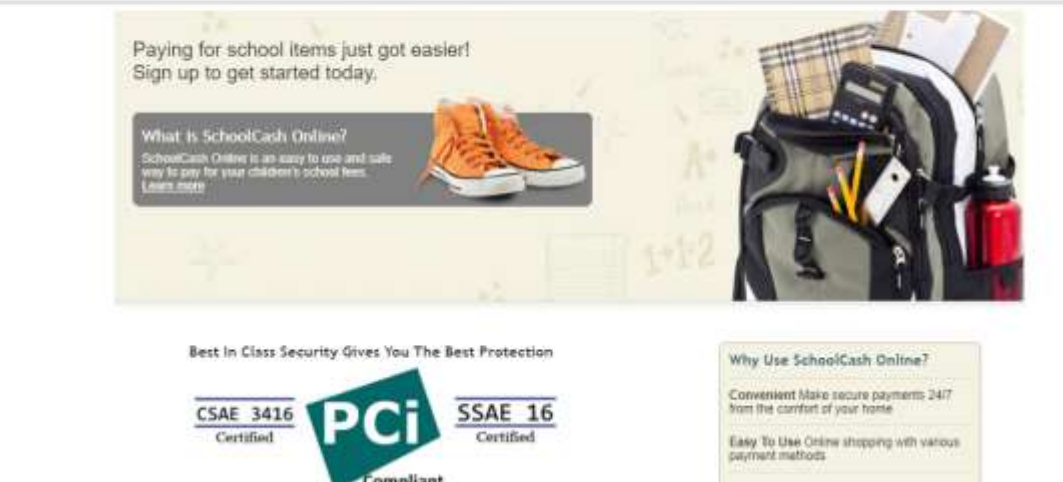

Make sure that you select the **"St. Mary's Tab"** to see all the required forms that need to be completed.

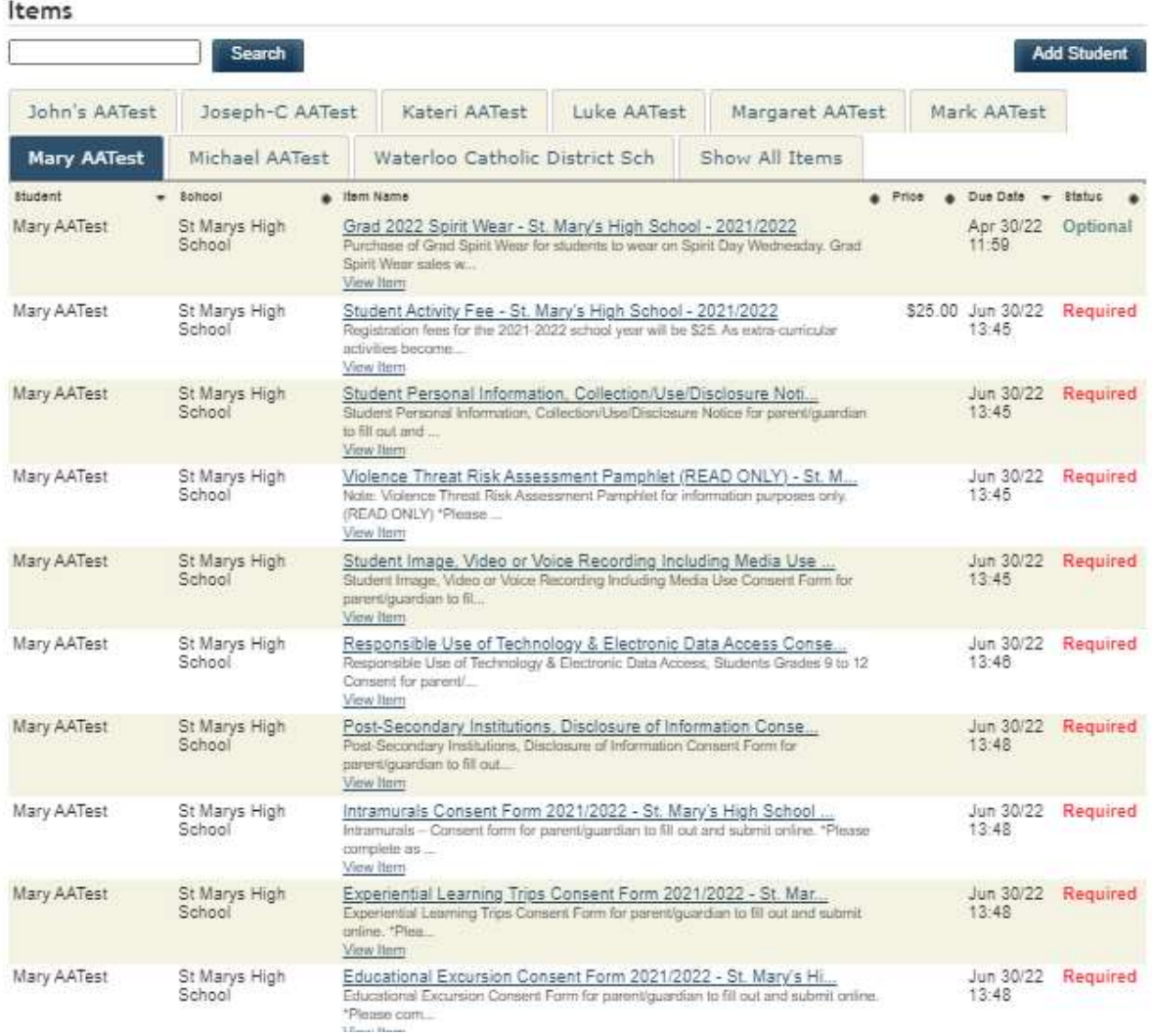

Click on the item the individual item name, fill out the form, sign and add to your cart.

Select next item from your list and repeat until all forms are complete.

Once all forms are filled in, complete and in your cart go to **"Check Out" (little shopping cart icon)**

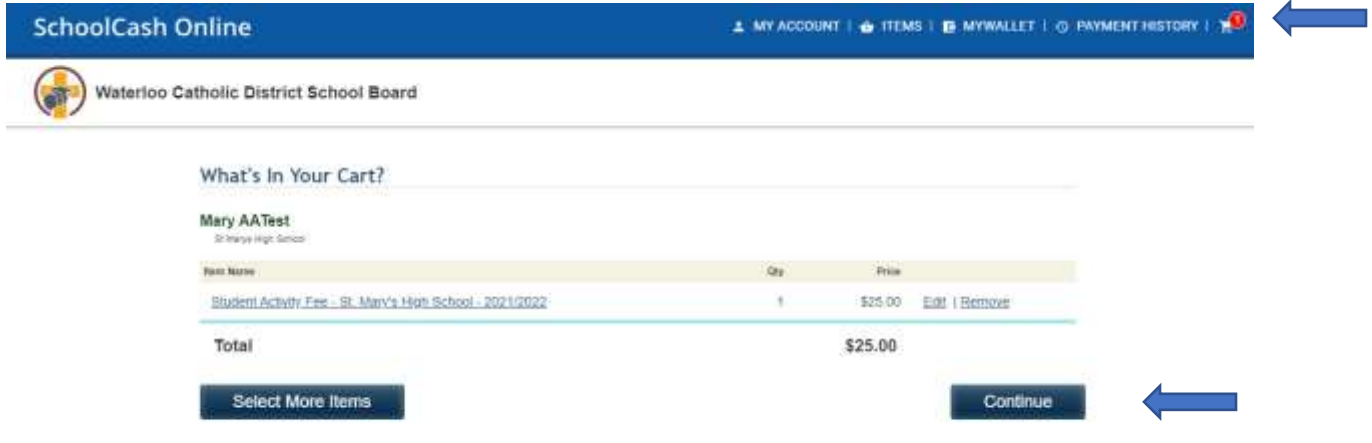

Click **"Continue"** & select your method of payment.